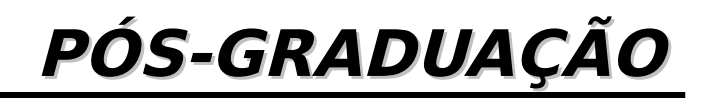

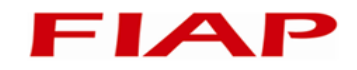

MBA em Big Data

Introdução à Linguagem R Encontro 2

Prof. Antonio Henrique Pinto **Selvatici** antoniohps@gmail.com

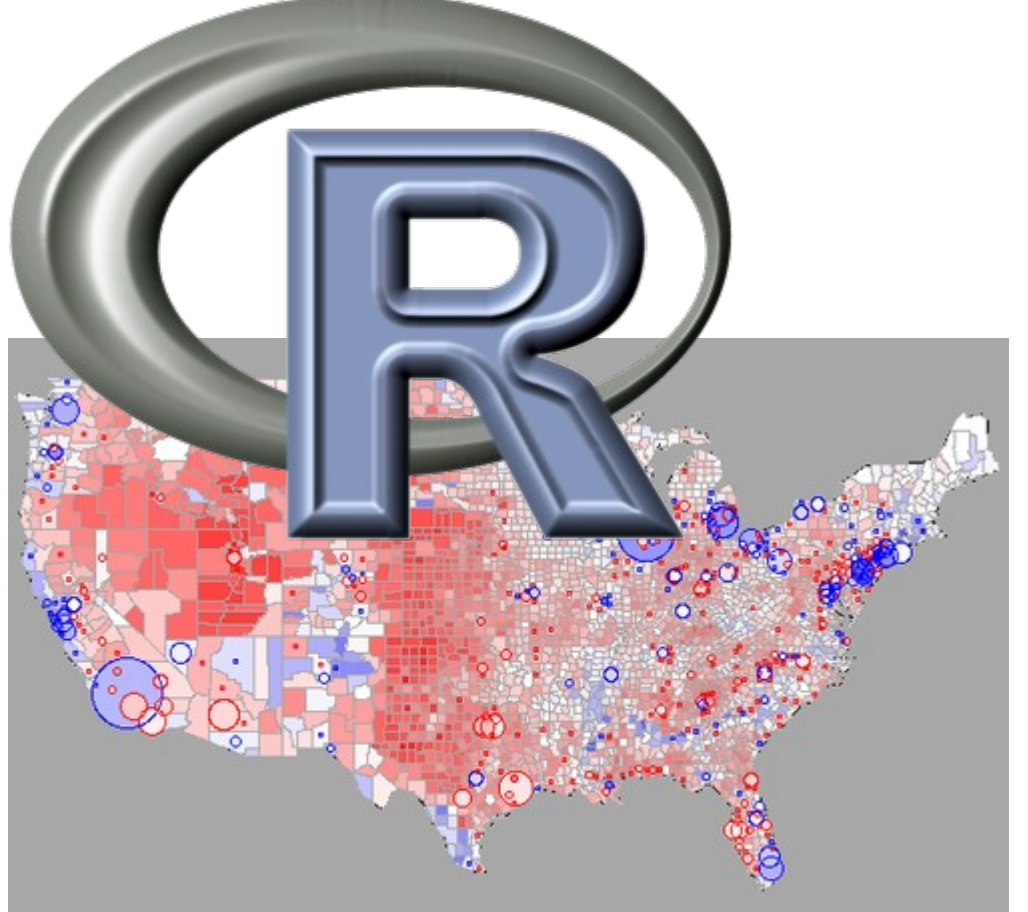

Versão 1 – 10/2014

#### **Antonio Henrique Pinto Selvatici**

 É engenheiro eletrônico formado pelo Instituto Tecnológico de Aeronáutica (ITA), com mestrado e doutorado pela Escola Politécnica (USP), e passagem pela Georgia Institute of Technology em Atlanta (EUA). Desde 2002, atua na indústria em projetos nas áreas de robótica, visão computacional e internet das coisas, aliando teoria e prática no desenvolvimento de soluções baseadas em Machine Learning, processamento paralelo e modelos probabilísticos, tendo desenvolvidos projetos para Avibrás, Rede Globo, IPT e Systax. Foi professor do curso de Ciência da Computação da Uninove de 2009 a 2013. Em 2012, tendo ajudado a fundar a Selsantech, participou do desenvolvimento do CatSearch, uma solução para Data Mining preparada para o paradigma MapReduce. É professor do MBA do curso de Big Data da FIAP e trabalha na reformulação do sistema de pagamento on-line eWally.

- plot(data\$MCMC.LM.FT, type="l")
- Mostrar os índices em que a coluna LM é maior do que MCMC-LM
	- which(data\$LM > data\$MCMC.LM)
- Mostrar as médias das coluna LM e MCMC-LM
	- mean(data\$LM)
	- mean(data\$MCMC.LM)
- Baixar o pacote de exercícios de:
	- https://dl.dropboxusercontent.com/u/22050262/Lista1- LinguagemR.zip
	- Arquivos extraídos para o diretório inicial do R
- **Importar ResultadosRTLS.csv** 
	- data <- read.csv('ResultadosRTLS.csv')
- Plotar as colunas LM-FT, MCMC-LM-FT (gráfico de linhas)
	- plot(data\$LM.FT, type="l")

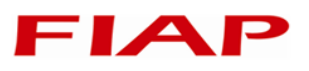

- Importar COTAHIST.A1997 no formato FWF. Usar as informações do arquivo SeriesHistoricas\_Layout.pdf para definir o formato de importação. Limite o número de entradas lidas para 10000.
	- data <- read.fwf("COTAHIST.A1997", strip.white=T, widths=c(2,8,2,12,3,12,10,3,4,13,13,13,13,13,13,13,5,1 8,18,13,1,8,7,13,12,3), header=FALSE, skip=1, col.names=c("TIPREG", "DATA", "CODBDI", "CODNEG", "TPMERC", "NOMRES", "ESPECI", "PRAZOT", "MODREF", "PREABE", "PREMAX", "PREMIN", "PREMED", "PREULT", "PREOFC", "PREOFV", "TOTNEG", "QUATOT", "VOLTOT", "PREEXE", "INDOPC", "DATVEN", "FATCOT", "PTOEXE", "CODISI", "DISMES"), n=20000)

#### **Resolução da lista 1**

- Fazer o gráfico "Scatter Plot" entre os valores de fechamento de duas ações à sua escolha.
	- $-$  acao1 <- "ACE 4"
	- $-$  acao2  $\lt$  "ARN  $4"$
	- indices1 = data\$CODNEG==acao1 & data\$CODBDI=="2";
	- indices2 = data\$CODNEG==acao2 & data\$CODBDI=="2";
	- datas1 <- data\$DATA[indices1]
	- datas2 <- data\$DATA[indices2]
	- datas <- intersect(datas1,datas2)
	- valores1<-data\$PREULT[indices1 & data\$DATA %in% datas]
	- valores2<-data\$PREULT[indices1 & data\$DATA %in% datas]
	- plot(valores1,valores2)

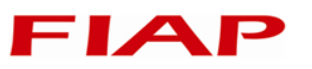

#### **Resumo**

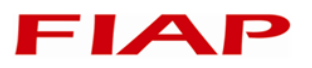

- Gráficos em R
	- Tipos básicos de gráficos
	- Embelezando: pacote ggplot2
	- Modificando os elementos do gráfico
- Autoria e relatórios em R
	- R Markdown
	- Pacotes de autoria
- Lista de exercícios

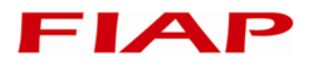

# **2. Construção de Gráficos em R**

# **1 – Visualização de dados básica**

- 
- A linguagem R possui muitos recursos para visualização gráfica
- Além dos gráficos padrão da linguagem R, há pacotes específicos para a geração de gráficos
- Sendo uma linguagem voltada para estatística, além dos gráficos convencionas o R fornece um modo fácil de criar representações estatísticas
- Vamos fazer uma comparação entre a plotagem básica, plotagem com o pacote ggplot2 (o mais popular)
- Há o pacote ggvis, o sucessor do ggplot2, mas ainda muito incipiente
- Como instalar um pacote:
	- Packages -> Install (digitar o nome do pacote)
	- install.packages("<nome do pacote>")
- Instalando ggplot2 (já está instalado no RStudio)
	- install.packages("ggplot2")
- Habilitando um pacote:
	- Tickar no box ao lado do nome do pacote
	- library("<nome>")

# **2 – Gráfico de dispersão (scatter plot)**

- Esse tipo de gráfico mostra como o valor de uma variável influencia em outra
- Vamos usar os dados do data frame mtcars
	- data() mostra os data sets disponíveis no R
- Usando o comando básico
	- plot(mtcars\$wt, mtcars\$mpg)
- Usando ggplot2
	- qplot(mtcars\$wt, mtcars\$mpg)
	- qplot(wt, mpg, data=mtcars) #os dois vetores estão no mesmo data frame
	- ggplot(mtcars, aes(x=wt, y=mpg)) + geom\_point()

# **3 – Opções gráficas**

- Tanto os comandos básicos de plotagem quanto os comandos de ggplot2 permitem a inserção de opções de gráficas, como a nomeação dos eixos, título do gráfico, cores, etc.
- Título do gráfico
	- plot(mtcars\$wt, mtcars\$mpg, main="Peso vs. Consumo")
	- qplot(wt, mpg, data=mtcars)+ggtitle("Peso vs. Consumo")
- Rótulos dos eixos
	- plot(mtcars\$wt, mtcars\$mpg, xlab="Peso", ylab="Consumo")
	- qplot(wt, mpg, data=mtcars, xlab="Peso", ylab="Consumo")
- Limites dos eixos
	- plot(mtcars\$wt, mtcars\$mpg, xlim=NULL, ylim=c(0,30))
	- qplot(wt, mpg, data=mtcars, xlim=c(0,NA), ylim=c(0,30))
- **Escala logaritmica** 
	- plot(mtcars\$wt, mtcars\$mpg, log="y")
	- qplot(wt, mpg, data=mtcars, log="y")

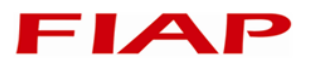

## **3 – Opções Gráficas >> Símbolos e Cores**

- Cor do gráfico
	- plot(mtcars\$wt, mtcars\$mpg, col="red")
	- qplot(wt, mpg, data=mtcars) + geom\_point(color="blue")
	- qplot(wt, mpg, data=mtcars, colour=cyl) + scale\_color\_gradient(low = "blue", high="red")
- Tipo e tamanho do símbolo
	- Alguns símbolos possuem cor de frente (fg) e cor de fundo (bg)
	- with(mtcars,plot(wt,mpg,pch=22,cex=cyl/max(cyl),bg="ye  $1$ low"))
	- qplot(wt, mpg, data=mtcars, size=cyl) + geom\_point(shape='\*')
- Cor de fundo
	- par(bg="green") #valor default: par(bg=NA)
	- plot(mtcars\$wt, mtcars\$mpg)
	- qplot(wt, mpg, data=mtcars, size=cyl) + theme(plot.background=element\_rect(fill = "green"))

#### **3 – Opções Gráficas >> Símbolos e Cores**

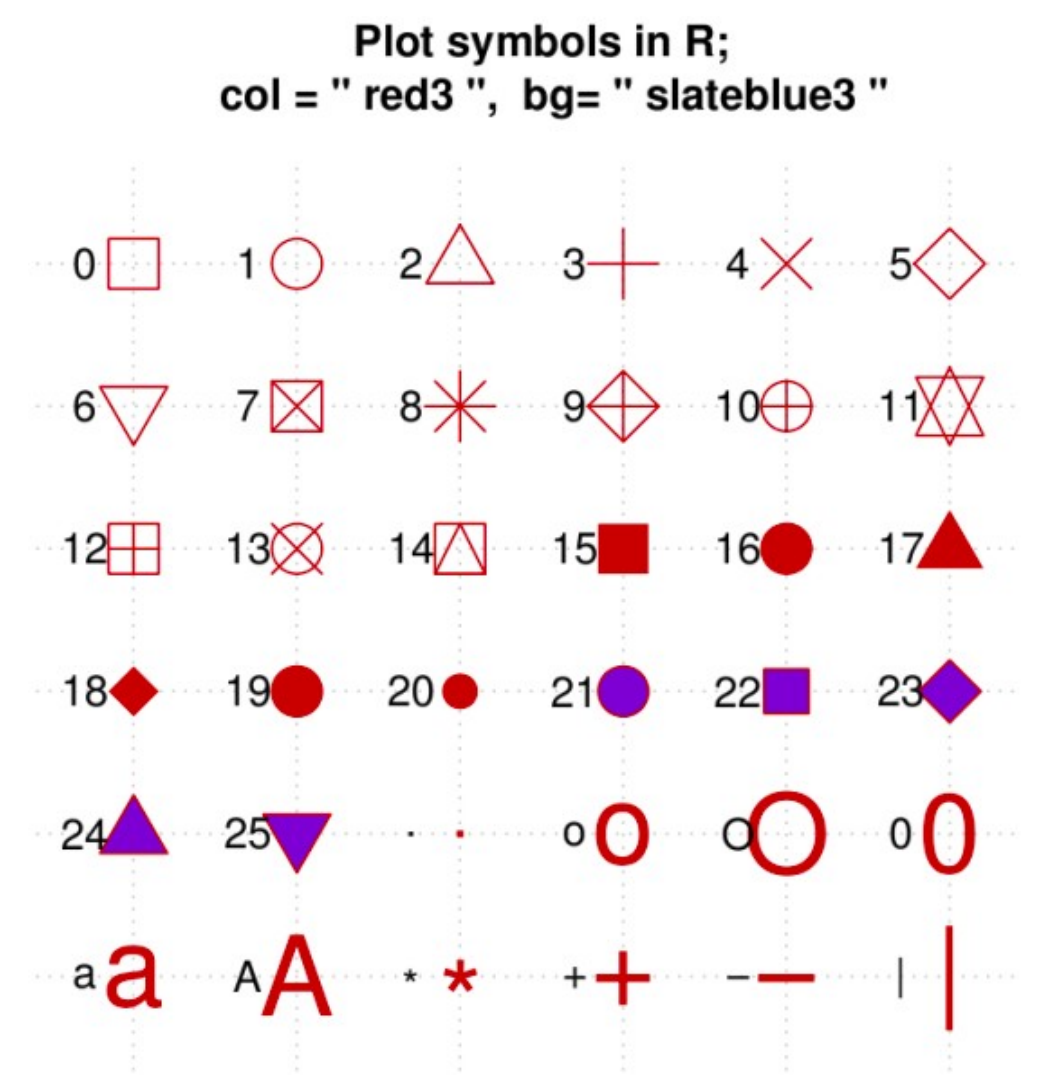

# **4 – Gráfico de linhas**

- Esse tipo de gráfico mostra a evolução de uma variável com a outra (mais usada em funções deterministas)
- Vamos usar os dados do data frame pressure
- Usando o comando básico
	- plot(pressure\$temperature, pressure\$pressure,  $type="1"$ )
- Usando ggplot2 (geom é a opção de gráfico)
	- qplot(pressure\$temperature, pressure\$pressure, geom="line")
	- qplot(temperature, pressure, data=pressure, geom="line")
	- ggplot(pressure, aes(x=temperature, y=pressure)) + geom\_line()

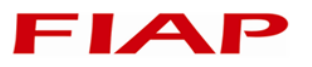

#### **4 – Gráfico de linhas >> mais linhas e pontos**

- Para acrescentar pontos ao gráfico construído com plot
	- plot(pressure\$temperature, pressure\$pressure,  $type="1"$ )
	- points(pressure\$temperature, pressure\$pressure)
	- lines(pressure\$temperature, pressure\$pressure/2, col="red")
	- points(pressure\$temperature, pressure\$pressure/2, col="red")
- Usando ggplot2
	- qplot(temperature, pressure, data=pressure, geom=c("line", "point"))
	- ggplot(pressure, aes(x=temperature, y=pressure)) + geom\_line() + geom\_point()
- Mais de uma linha: devemos ter uma terceira variável dentro do data frame para agrupar os valores a serem plotados em linhas diferentes

#### **4 – Gráfico de linhas >> mais linhas e pontos**

- Acrescentando novos gráficos com ggplot2 através de melt
	- library("reshape2")
	- d1<-with(pressure, data.frame(temperature, pressure1=pressure, pressure2=pressure/2))
	- $d$  <-melt(d1,id.vars = "temperature")
	- ggplot(d, aes(x=temperature, y=value, colour=variable, group=variable)) + geom\_line() + geom\_point() + scale\_color\_manual(values=c("blue","red"))
- A função melt agrupa os valores das variáveis (colunas) de medidas em uma única coluna (value), parametrizada pelo valor de id (eixo x) fornecido correspondente e pelo nome da variável medida (coluna variable)
- A função with executa outras funções considerando criando um ambiente node as colunas de um data frame tornam-se vetores simples, disponíveis para serem usados

## **4 – Gráfico de linhas >> empilhando áreas**

- Usar geom\_area() e especificar as cores do preenchimento
	- ggplot(d, aes(x=temperature, y=value, colour=variable, fill=variable, group=variable)) + geom\_area() + scale\_color\_manual(values=c("blue","red")) + scale fill manual(values=c("blue","red"))
- Especificando a ordem das linhas
	- ggplot(d, aes(x=temperature, y=value, colour=variable, fill=variable, group=variable, order=rev(variable))) + geom\_area() + scale\_color\_manual(values=c("blue","red")) + scale fill manual(values=c("blue","red"))

## **5 – Gráfico de barras**

- Um gráfico de barras mostra valores na forma de barras verticais
- Comando básico
	- barplot(mtcars\$mpg,names.arg=rownames(mtcars))
- Com ggplot2
	- qplot(rownames(mtcars), mtcars\$mpg, geom="bar", stat="identity")
	- Ordenando os rótulos de acordo com a ordem original
		- » carnames <- factor(rownames(mtcars), levels=rownames(mtcars))
		- » qplot(carnames, mtcars\$mpg, geom="bar", stat="identity")
- Rotacionando os rótulos das barras:
	- barplot(mtcars\$mpg,names.arg=rownames(mtcars),las=2)
	- qplot(rownames(mtcars), mtcars\$mpg, geom="bar",  $stat="identity") + theme(axis.text.x =$ element\_text(angle =  $90$ , hjust = 1))

#### **5 – Gráfico de barras >> gráfico comparativo**

- Plotando barras empilhadas
	- barplot(rbind(mtcars\$disp, mtcars\$hp), names.arg=rownames(mtcars), las=2, legend=c("disp","hp"))
	- d1<- data.frame(car=factor(rownames(mtcars)), disp=mtcars\$disp,hp=mtcars\$hp)
	- $d$  <- melt(d1,id.vars = "car")
	- qplot(car, value,data=d,colour=variable,fill=variable, group=variable, geom="bar", stat="identity") + theme(axis.text.x = element\_text(angle =  $90$ , hjust = 1))
- Plotando barras lado a lado
	- barplot(rbind(mtcars\$disp, mtcars\$hp), names.arg=rownames(mtcars), las=2, legend=c("disp","hp"),beside=TRUE)
	- qplot(car, value,data=d,colour=variable,fill=variable, group=variable, geom="bar", position = "dodge",  $stat="identity") + theme(axis.text.x =$ element\_text(angle =  $90$ , hjust = 1))

# **6 – Gráfico de pontos (dot chart)**

- Comando básico
	- dotchart(mtcars\$mpg,labels=row.names(mtcars))
- $\blacksquare$  gqplot2
	- qplot(rownames(mtcars), mtcars\$mpg, geom="point") + coord\_flip() + theme( #remove the vertical grid lines  $panel.grid.major.x = element_blank()$ , #explicitly set the horizontal lines panel.grid.major.y=element\_line(linetype=3,color="darkgray"), axis.text.y=element\_text(size=rel(0.8)) )

# **7 – Gráfico de pizza**

- Indica graficamente certa característica dentro de uma população
- Preparação dos dados
	- d <- data.frame(HairEyeColor)
	- $-$  fs  $\lt$  data.frame(freq = with( d, c(sum(Freq[Hair=="Black"]), sum(Freq[Hair=="Brown"]), sum(Freq[Hair=="Red"]), sum(Freq[Hair=="Blond"]))))
	- fs\$cor=factor(c("Preto","Castanho","Ruivo","Loiro"))
- Comando básico
	- pie(fs\$freq,labels=fs\$cor,col=rainbow(4))
- ggplot2
	- qplot(factor(""),freq,data=fs,fill=cor) + geom\_bar(stat="identity") + coord\_polar(theta = "y") + scale\_x\_discrete("") + scale\_color\_manual(values=rainbow(4)) + scale\_y\_continuous(breaks = cumsum(fs\$freq)-fs\$freq/2,  $labels = fs$ freq)

# **8 – Combinando Múltiplos Gráficos**

- Usar as funções par() ou layout()
- Com par(), a opção mfrow=c(nrows, ncols) cria uma matriz de nrows por ncols gráficos preenchda por linha. Com mfcol=c(nrows, ncols), a matriz é preenchida por colunas.
	- attach(mtcars)
	- $-par(mfrow=c(2,2))$
	- plot(wt,mpg, main="Dispersão de peso vs. rendimento")
	- plot(wt,disp, main="Dispersão de peso vs cilindradas")
	- barplot(mpg,names.arg=rownames(mtcars), las=2, main="Comparativo de consumo")
	- barplot(disp,names.arg=rownames(mtcars), las=2, main="Comparativo de cilindradas")
	- detach(mtcars)

#### **8 – Combinando Múltiplos Gráficos >> layout()**

- Com layout(), deve-se fornecer uma matriz de inteiros onde valores iguas são considerados como sendo a extensão do espaço do gráfico.
- Um gráfico na primeira linha e dois na segunda
	- attach(mtcars)
	- $-$  layout(matrix(c(1,1,2,3), 2, 2, byrow = TRUE))
	- barplot(wt,names.arg=rownames(mtcars),las=2,main="Comp arativo de peso")
	- barplot(mpg,las=2,main="Comparativo de consumo")
	- barplot(disp,las=2,main="Comparativo de cilindradas")
	- detach(mtcars)

#### **8 – Combinando Múltiplos Gráficos >> layout()**

- A primeira linha ocupa 2/5 da altura gráfico, deixando o resto para a segunda
- A primeira coluna ocupa 2/3 da largura do gráfico
	- attach(mtcars)
	- $-$  layout(matrix(c(1,1,2,3), 2, 2, byrow = TRUE),  $widths=c(2,1), heights=c(2,3))$
	- barplot(wt,names.arg=rownames(mtcars),las=2,main="Comp arativo de peso")
	- barplot(mpg,las=2,main="Comparativo de rendimento")
	- plot(disp,mpg)
	- detach(mtcars)

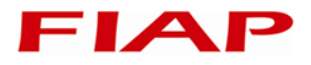

# **3. Criando documentos – Markdown do R**

# **1 – O que é o Markdown**

- 
- O Markdown é um formato de edição para a criação de documentos, apresentações e relatórios a partir dos resultados do R.
- Possui uma sintaxe própria de formatação, e pode embarcar código R, mostrando seu resultado
- Criar um arquivo de markdown dentro do Rstudio é um bom começo de aprendizado
- Formatação básica:
	- Negrito: \*\*bold expression\*\*
	- Itálico: \*italic expression\*
	- Título principal: uma expressão com "=" na linha de baixo
		- » Meu título principal
		- » ====================
	- Título secundário: uma expressão com hífens "-" na linha de baixo
		- » Meu título secundário
		- $\gg$  ---------
	- Código inline: `isso eh cohdigo do R`

# **2 – Blocos de texto do Markdown**

 Metadata: informações sobre a autoria e o formato de saída do documento.

```
--- 
title: "Sample Document" 
output: 
   html_document: 
       toc: true 
       theme: united 
---
```
- **Listas:** 
	- Primeiro item
		- Primeiro subitem
	- Segundo item
	- Terceiro item

FIA

#### Bloco de código

```
\sim
```
Tudo o que estiver dentro dessas linhas será considerado código para fins de formatação  $\sim$   $\sim$   $\sim$ 

- Listas:
	- Primeiro item
		- Primeiro subitem
	- Segundo item
	- -Terceiro item
- Citação:

> Essa é uma citação por J. R. R. Rolemberg ...

Equações no formato Latex

 $-\frac{\epsilon}{3}$ equation\$ para equalções inline:  $\frac{\epsilon}{3}$  frac{d\exp(x)}{dx}=\exp(x)\$

 $-$ \$\$ equation \$\$ para equações destacadas: \$\$\frac{d\exp(x)}  $\{dx\}=\exp(x)\$ 

 $\epsilon$   $\leq$   $\leq$   $\$ 

# **3 – Inserindo código R**

- Código com execução inline: `r <code>`
	- Temos uma média de `r mean(mtcars\$wt)\*1000`lb por carro
- Código em chunk:

```
```{r}
summary(cars)
\sim \sim \sim
```

```
 Embarcar gráficos não é problema
  \cdots {r, echo=FALSE}
 plot(cars)
  \sim \sim \sim
```
- Baixar o pacote de exercícios de:
	- https://dl.dropboxusercontent.com/u/22050262/Lista1-LinguagemR.zip
- Escreva um relatório estruturado na forma de um arquivo Markdown com os resultados abaixo (explique os comandos no arquivo)
	- Importar os dados de ResultadosRTLS.csv
	- Fazer o gráfico de barras (lado a lado) comparando os valores de LM e MCMC-LM, com o título: "Comparação entre os erros resultantes dos métodos LM e MCMC-LM". Ponha título no eixo x ("experimento") e no eixo y ("erro (m)"). Use tanto o comando básico quanto ggplot2.
	- Mostrar o erro médio das coluna LM e MCMC-LM na forma de texto corrido
	- Mostrar os índices em que a coluna LM é maior do que MCMC-LM (ocultando o comando para tal)
	- Importar COTAHIST.A1997 no formato FWF. Usar as informações do arquivo SeriesHistoricas\_Layout.pdf para definir o formato de importação. Limite o número de entradas lidas para 20000.
	- Fazer os gráficos de dispersão entre os valores de abertura de quatro ações (duas a duas) à sua escolha. Serão 6 gráficos a serem mostrados de forma combinada
	- Fazer um gráfico de pizza comparando o volume total negociado dos 7 papéis mais negociados do primeiro dia de pregão, mostrando o volume no gráfico e o código do papel na legenda

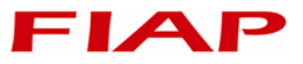

- Norman Matloff. The Art Of R Programming. No Starch Press, São Francisco, CA, 2011.
- Joseph Adler. R in a Nutshell. O'Reilly Media, Inc., Sebastopol, CA, 2012
- Mark Gardener. Beginning R: The Statistical Programming Language. John Wiley & Sons, Indiana, IN, 2012.
- Robert Kabacoff. R in Action. Manning Publications Co., Shelter Island, NY, 2011.
- Winston Chang. R Graphics Cookbook. O'Reilly Media, Inc., Sebastopol, CA, 2013

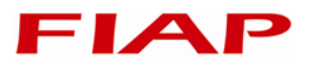

Copyright © 2014 Prof. Antonio Henrique Pinto Selvatici

Todos direitos reservados. Reprodução ou divulgação total ou parcial deste documento é expressamente proíbido sem o consentimento formal, por escrito, do Professor (autor).

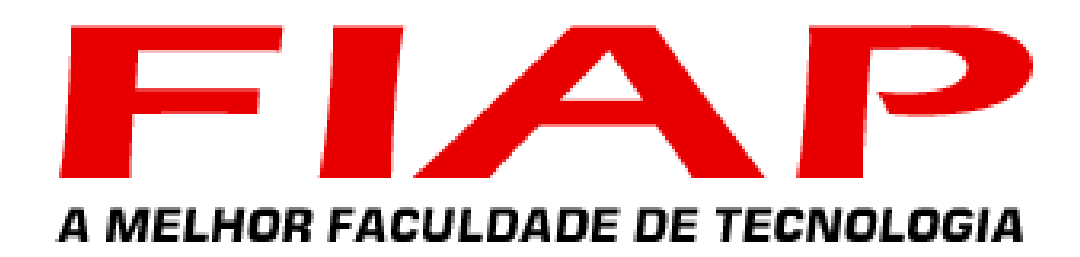

WWW. fiap. com. br - Central de Atendimento: (11) 3385-8000

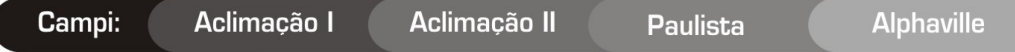